## **Droites perpendiculaires**

## **Avec Géogébra :**

*Avant de commencer, va dans le menu option et choisi le style de points adéquat. De même, va dans le menu affichage pour enlever les axes.*

## **a) Construction d'une droite perpendiculaire :**

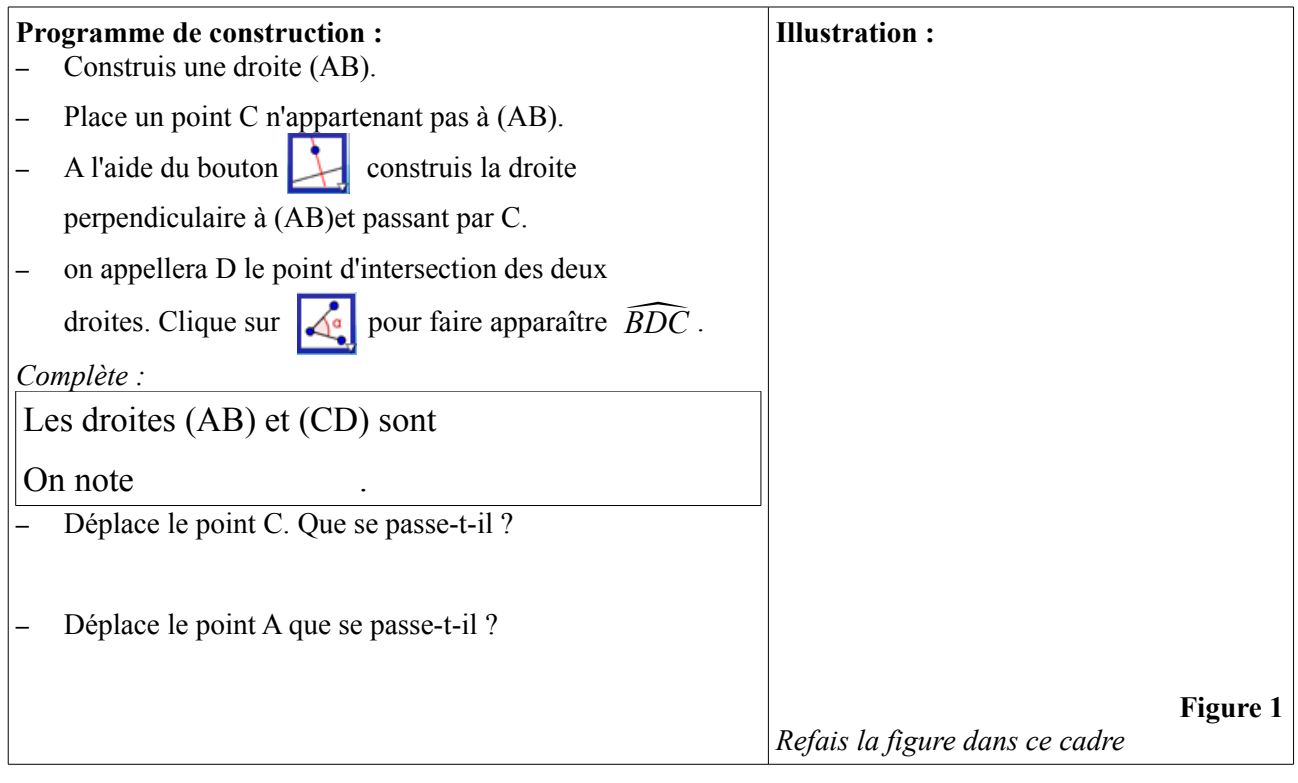

## **b) Propriétés :**

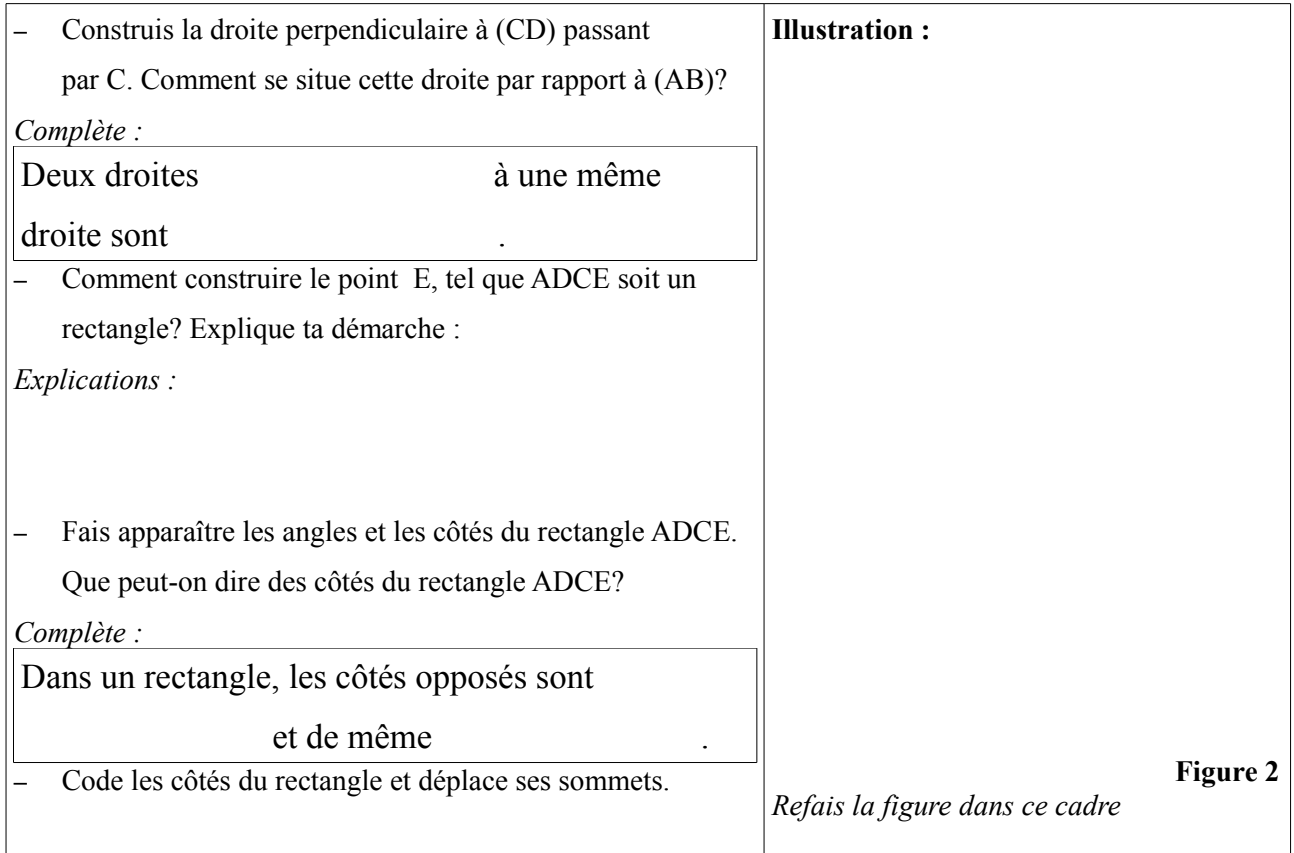